Recupero della declaratoria da consegnare per la pubblicazione della tesi in AMS Laurea

Lo studente deve accedere a Studenti online: [https://studenti.unibo.it](https://studenti.unibo.it/)

## poi dovrà cliccare su "Vedi tutte":

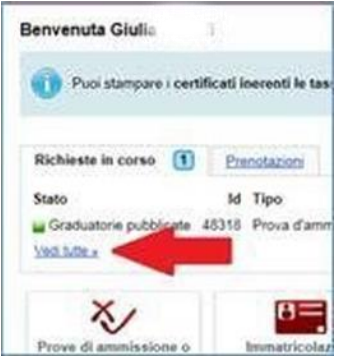

poi su "Vedi dettaglio" in corrispondenza della domanda di laurea:

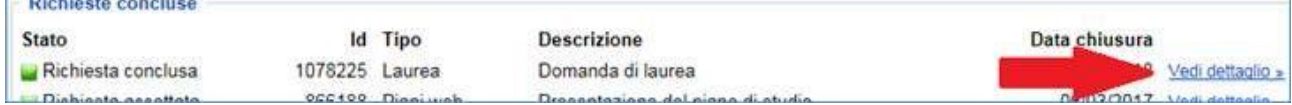

La declaratoria è disponibile come file pdf.

Se lo studente ha dei dubbi può contrattare personalmente l'Help desk di Studenti online (051 2099882 – help.studentionline@unibo.it)